## **Boat Builder BARD Worksheet for Approach Shown in Boat Builder Episodes 1,2,& 3**

PropellerSafety.com 7 August 2020

**This worksheet is NOT professional advice. Its purpose is to encourage boat builders to develop their own BARD worksheet if they desire to do so.**

1. Create a Combined Table as shown in our BARD Combined Table video, BARD Episode 3.

## **Boat Builder Episode Part 1**

- 2. Copy the Combined Table query above and name the copy MyCompany Accidents query where you replace MyCompany with your company's actual name.
- 3. Open MyCompany Accidents query, use the Design View query tool to set the Boat Manufacturer criteria to **="MyCompanyName"** where MyCompanyName is replaced with your company's actual name
- 4. Save the query
- 5. Run the query
- 6. Review the boat manufacture, boat model, and Hull ID Number columns for the records the query selected to make sure you actually want the records it selected. Queries will often select some spurious records that just happened to match your query or belonged to some previous boat builder. Write down the BARD ID number of any records that were spuriously / mistakenly selected by the query.
- 7. Export your findings as a spreadsheet.
- 8. Delete the spurious accidents you identified in **step 6** from the spreadsheet.
- 9. Save the spreadsheet.

In some instances, just getting to here will find over two thirds of your accidents that are reported in Public BARD.

## **Boat Builder Episode Part 2**

- 10. Identify Your Manufacturer's Identification Coder (MIC) our MIC is \_\_\_\_\_\_\_\_\_\_\_\_. We will use MyMIC to represent your MIC code in this example.
- 11. Make a copy of the Combined Table query and name it MyCompany2 where you replace MyCompany with your company's actual name.
- 12. Launch the MyCompany2 query
- 13. Go to the HIN column, use the A to Z tool on this column, pull down the column to MyMIC
- 14. Make sure every accident with a MyMIC prefix to its Hull ID number has MyCompanyName in its Boat Manufacturer column. If it does not, verify that record looks like one of your boats, if it does record its BARD ID number below.

\_\_\_\_\_\_\_\_\_\_\_\_\_\_\_\_\_\_\_\_\_ \_\_\_\_\_\_\_\_\_\_\_\_\_\_\_\_\_\_\_\_\_\_\_\_\_ \_\_\_\_\_\_\_\_\_\_\_\_\_\_\_\_\_\_\_\_\_\_\_-

 $\frac{1}{2}$  ,  $\frac{1}{2}$  ,  $\frac{1$ 

**BARD YEAR SEARCHED** 

 $\overline{\phantom{a}}$  ,  $\overline{\phantom{a}}$  ,  $\overline{\phantom{a}}$ 

- 15. During the process of checking the records in **step #14** it is easy to miss one. Once you complete the review of accidents with a MyMIC prefix to their Hull ID Number, do the search one more time just to make sure you found them all. if you find one that does not have MyCompanyName in its boat manufacturer column, and it is really one of your boats, write its BARD ID number below. During this second search also pull down a little past the MyMIC's to see if any HIN data fields looks like they should have been had the prefix MyMIC, similarly scroll up a little above the first MyMIC listed to see if any HIN data fields look like they should have been MyMIC. If you identify an entry that looks like it should have had the prefix MyMIC AND it does not have an entry of MyCompanyName in the Boat Manufacturer column, verify the record looks like one of your boats. If it does, list its BARD ID number below.
- 16. Use slide 1 MIC variants to identify likely variants (misspellings) of your MIC code. Be sure to include the US prefix variants. Likely variants of our MIC code in alphabetical order are:

 $\frac{1}{2}$  ,  $\frac{1}{2}$  ,  $\frac{1$ 

 $\frac{1}{\sqrt{2}}$  ,  $\frac{1}{\sqrt{2}}$  ,  $\frac{1}{\sqrt{2}}$  ,  $\frac{1}{\sqrt{2}}$  ,  $\frac{1}{\sqrt{2}}$  ,  $\frac{1}{\sqrt{2}}$  ,  $\frac{1}{\sqrt{2}}$  ,  $\frac{1}{\sqrt{2}}$  ,  $\frac{1}{\sqrt{2}}$  ,  $\frac{1}{\sqrt{2}}$  ,  $\frac{1}{\sqrt{2}}$  ,  $\frac{1}{\sqrt{2}}$  ,  $\frac{1}{\sqrt{2}}$  ,  $\frac{1}{\sqrt{2}}$  ,  $\frac{1}{\sqrt{2}}$ 

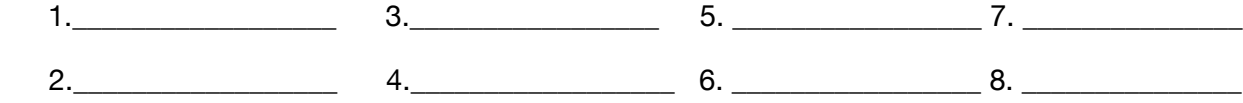

- 17. Use the A to Z tool on the Hull ID Number column in the MyCompany2 query, begin pulling down the HIN column for your MIC variants listed above without MyCompanyName in the boat manufacturer column.
- 18. If a MIC variant is found in the HIN ID Number column without MyCompanyName in the Boat Manufacturer column, investigate the accident for being one of yours. One tool of use in this investigation is the Coast Guard's database of MIC codes. Just because 3 alphanumeric characters represent a logical variant of your MIC code does not mean those same three characters might not be the MIC code for another Boat Builder. If you do identify a record with one of your MIC variants and no entry of YourCompanyName in the Boat Manufacture column that looks like it is really your accident, record the BARD ID Number below.

19. Add the BARD ID numbers of the accidents recorded in **steps #14, #15, #18** above near the bottom of the spreadsheet created in **Boat Builder Episode 1 step #9**.

\_\_\_\_\_\_\_\_\_\_\_\_\_\_\_\_\_\_\_ \_\_\_\_\_\_\_\_\_\_\_\_\_\_\_\_\_\_\_\_\_\_\_\_\_ \_\_\_\_\_\_\_\_\_\_\_\_\_\_\_\_\_\_\_\_\_\_

\_\_\_\_\_\_\_\_\_\_\_\_\_\_\_\_\_\_\_ \_\_\_\_\_\_\_\_\_\_\_\_\_\_\_\_\_\_\_\_\_\_\_\_\_\_ \_\_\_\_\_\_\_\_\_\_\_\_\_\_\_\_\_\_\_\_\_\_

## **Boat Builder Episode Part 3**

20. Identify variants (misspellings) of your company name using slide 2 Variants of Boat Builder Name. List them below. **Note -** also list your MIC code, MyMIC below as a possible variant.

\_\_\_\_\_\_\_\_\_\_\_\_\_\_\_\_\_\_\_\_\_\_\_\_\_\_\_\_ \_\_\_\_\_\_\_\_\_\_\_\_\_\_\_\_\_\_\_\_\_\_\_\_\_\_\_\_ \_\_\_\_\_\_\_\_\_\_\_\_\_\_\_\_\_\_\_\_\_\_\_\_

\_\_\_\_\_\_\_\_\_\_\_\_\_\_\_\_\_\_\_\_\_\_\_\_\_\_\_\_ \_\_\_\_\_\_\_\_\_\_\_\_\_\_\_\_\_\_\_\_\_\_\_\_\_\_\_\_ \_\_\_\_\_\_\_\_\_\_\_\_\_\_\_\_\_\_\_\_\_\_\_\_

21. Alphabetize the Boat Manufacturer column of MyCompany2 query and search it for variants of your company name identified in **step #20** above as well as for your MIC code, MyMIC. If you find a record with one of the variants of your boat builder name or MyMIC in the Boat Manufacturer column, review the record to see if it is really your boat or not. It it is, AND it does not have MyMIC as the prefix in its HIN column, record the BARD ID number below.

\_\_\_\_\_\_\_\_\_\_\_\_\_\_\_\_\_\_\_\_\_\_\_\_\_\_\_\_ \_\_\_\_\_\_\_\_\_\_\_\_\_\_\_\_\_\_\_\_\_\_\_\_\_\_\_ \_\_\_\_\_\_\_\_\_\_\_\_\_\_\_\_\_\_\_\_\_\_\_\_

\_\_\_\_\_\_\_\_\_\_\_\_\_\_\_\_\_\_\_\_\_\_\_\_\_\_\_\_ \_\_\_\_\_\_\_\_\_\_\_\_\_\_\_\_\_\_\_\_\_\_\_\_\_\_ \_\_\_\_\_\_\_\_\_\_\_\_\_\_\_\_\_\_\_\_\_\_\_\_

22. Identify one or two dominant model names in your product line that still have many boats in circulation AND possible variants of those names, especially one word/two word type variants such as Tracker's "BassTracker" and "Bass Tracker"

**\_\_\_\_\_\_\_\_\_\_\_\_\_\_\_\_\_\_\_\_\_\_\_\_\_\_\_\_\_\_ \_\_\_\_\_\_\_\_\_\_\_\_\_\_\_\_\_\_\_\_\_\_\_\_\_\_\_ \_\_\_\_\_\_\_\_\_\_\_\_\_\_\_\_\_\_\_\_\_**

**\_\_\_\_\_\_\_\_\_\_\_\_\_\_\_\_\_\_\_\_\_\_\_\_\_\_\_\_\_\_ \_\_\_\_\_\_\_\_\_\_\_\_\_\_\_\_\_\_\_\_\_\_\_\_\_\_\_ \_\_\_\_\_\_\_\_\_\_\_\_\_\_\_\_\_\_\_\_\_\_** 

23. Use the A to Z tool to alphabetize the Boat Manufacturers column of MyCompany2 query and search it for each of the dominant model names and variants identified in **step #22** above. If one is found, AND MyMIC is not the prefix in the HIN column review the accident to see if it looks like your boat or not. If it does, list the BARD ID number below.

**\_\_\_\_\_\_\_\_\_\_\_\_\_\_\_\_\_\_\_\_\_\_\_\_\_\_\_\_ \_\_\_\_\_\_\_\_\_\_\_\_\_\_\_\_\_\_\_\_\_\_\_\_\_\_\_ \_\_\_\_\_\_\_\_\_\_\_\_\_\_\_\_\_\_\_\_\_\_\_\_** 

24. Use the A to Z tool to alphabetize the Boat Model column of MyCompany2 query and search it for MyCompanyName AND for each of the dominant model names and variants in **step #22** above. If one is found, AND MyCompanyName is not in the Boat Manufacturer column OR MyMIC is not the prefix in the HIN column review the accident to see if it looks like one of your boats. If it does, list the BARD ID number below.

**\_\_\_\_\_\_\_\_\_\_\_\_\_\_\_\_\_\_\_\_\_\_\_\_\_\_\_\_ \_\_\_\_\_\_\_\_\_\_\_\_\_\_\_\_\_\_\_\_\_\_\_\_\_\_\_ \_\_\_\_\_\_\_\_\_\_\_\_\_\_\_\_\_\_\_\_\_\_\_** 

 **\_\_\_\_\_\_\_\_\_\_\_\_\_\_\_\_\_\_\_\_\_\_\_\_\_\_\_\_ \_\_\_\_\_\_\_\_\_\_\_\_\_\_\_\_\_\_\_\_\_\_\_\_\_\_\_ \_\_\_\_\_\_\_\_\_\_\_\_\_\_\_\_\_\_\_\_\_\_\_**

 **\_\_\_\_\_\_\_\_\_\_\_\_\_\_\_\_\_\_\_\_\_\_\_\_\_\_\_\_ \_\_\_\_\_\_\_\_\_\_\_\_\_\_\_\_\_\_\_\_\_\_\_\_\_\_ \_\_\_\_\_\_\_\_\_\_\_\_\_\_\_\_\_\_\_\_\_\_\_\_**

25. Use the A to Z tool to alphabetize the Boat Name column of MyCompany2 query and search it for MyCompanyName AND for each of the dominant model names and variants in **step #22** above. If one is found, AND MyCompanyName is not in the Boat Manufacturer column OR MyMIC is not the prefix in the HIN column, review the accident to see if it looks like your boat. I it does, list the BARD ID number below.

**\_\_\_\_\_\_\_\_\_\_\_\_\_\_\_\_\_\_\_\_\_\_\_\_\_\_\_\_ \_\_\_\_\_\_\_\_\_\_\_\_\_\_\_\_\_\_\_\_\_\_\_\_\_ \_\_\_\_\_\_\_\_\_\_\_\_\_\_\_\_\_\_\_\_\_\_\_\_** 

26. Use the A to Z tool to alphabetize the BARD ID column of MyCompany2 query. Click on the header of the Redacted Narrative column. Use the Find tool to search the redacted narrative column for MyCompanyName. Set the criteria to search the Current Field (Redacted Narrative), to Match "Any Part of Field", leave Match Case unselected, and allow the system to automatically determine the status of "Search Fields as Formatted"

 **\_\_\_\_\_\_\_\_\_\_\_\_\_\_\_\_\_\_\_\_\_\_\_\_\_\_\_\_ \_\_\_\_\_\_\_\_\_\_\_\_\_\_\_\_\_\_\_\_\_\_\_\_\_ \_\_\_\_\_\_\_\_\_\_\_\_\_\_\_\_\_\_\_\_\_\_\_** 

If you do find MyCompanyName mentioned in a redacted narrative make sure it refers to your boat company and not to some geographical place (town, city, county, lake, river, etc) the name of an individual boat or something else. If it refers to your company, see if that record has MyCompanyName in the Boat Manufacturer column OR MyMIC as a prefix in the Hull ID Number column OR was found earlier during your variant searches. If this record was not found earlier, record the BARD ID number below.

Mentions of boat company names in the redacted narrative is often associated with records in which more than one vessel was involved in the accident. Our Boat Builder Episode Part 3 video demonstrates a technique to look through them more quickly than one at a time.

**\_\_\_\_\_\_\_\_\_\_\_\_\_\_\_\_\_\_\_\_\_\_\_\_\_\_\_\_ \_\_\_\_\_\_\_\_\_\_\_\_\_\_\_\_\_\_\_\_\_\_\_\_\_\_\_ \_\_\_\_\_\_\_\_\_\_\_\_\_\_\_\_\_\_\_\_\_\_\_\_** 

**\_\_\_\_\_\_\_\_\_\_\_\_\_\_\_\_\_\_\_\_\_\_\_\_\_\_\_\_ \_\_\_\_\_\_\_\_\_\_\_\_\_\_\_\_\_\_\_\_\_\_\_\_\_\_ \_\_\_\_\_\_\_\_\_\_\_\_\_\_\_\_\_\_\_\_\_\_\_\_**

27. Verify the BARD numbers recorded in **steps #21,#23,#24,#25,#26** above are in fact your accidents and they are not already on the spreadsheet created in **Boat Builder Episode 1 step #9**. If they are really your accidents and they have not yet been recorded on the spreadsheet, add their BARD ID numbers near the bottom of the spreadsheet.

**The End**